# **Comment supprimer un îlot sous Télépac ?**

#### **ETAPE 1 : SELECTIONNER LA COUCHE AVEC LAQUELLE VOUS ALLEZ TRAVAILLER.**

**La couche avec vos îlots est toujours active**, vous n'avez pas la main pour l'activer ou la désactiver. Pour vérifier les couches actives, cliquer sur « ►Couches » :

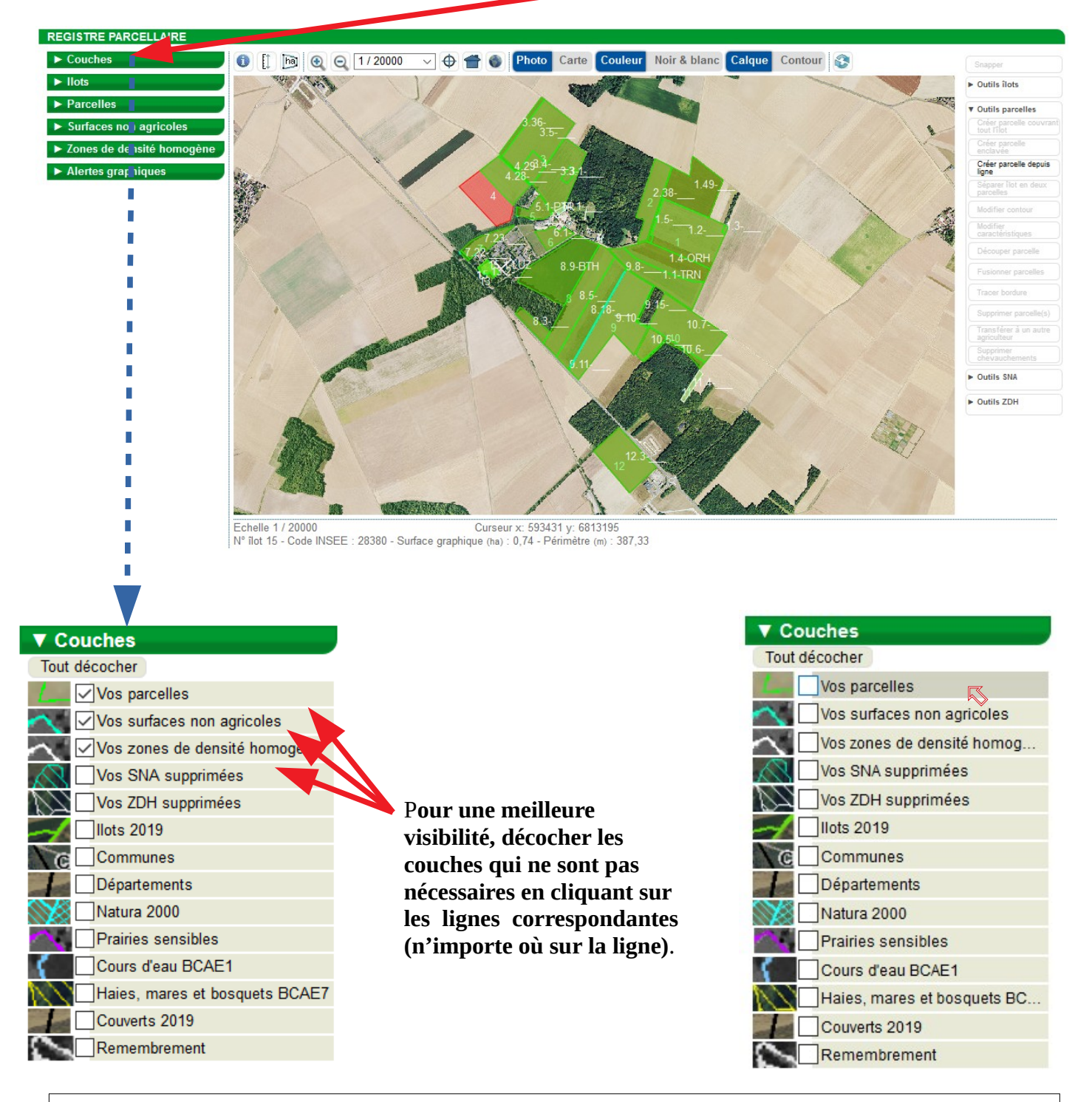

Selon ce que l'on souhaite faire, **il est déconseillé d'avoir plus de couches de sélectionnées que celles qui sont nécessaires.** En effet, la multiplicité des couches diminue la lisibilité de votre travail. Pour supprimer un îlot, aucune couche particulière n'est à activer. Toutefois, l'activation d'autres couches n'empêche pas de faire l'opération qui suit. Dans notre exemple, nous allons travailler qu'avec la couche « îlots » qui apparaît par défaut.

## **ETAPE 2 : SELECTIONNER L'ILOT A SUPPRIMER.**

#### Ouvrir la boîte de dialogue de la couche « **Ilots** » **en cliquant dessus :**

Je (ha)  $34,98$  $5,18$  $21,26$  $1066$   $\blacktriangleright$  $1,86$ 

 $1.99$   $\blacktriangleright$  $2,43$   $\rightarrow$ <br>29,79  $\rightarrow$ 

 $14,66$   $\blacktriangleright$ 

 $13.22$   $\blacktriangleright$  $0,60$   $\rightarrow$  7,95

 $0.08$   $\blacktriangleright$  $0,21$   $\blacktriangleright$ 

 $0.74$   $\blacktriangleright$ 

on agricoles s de densité homogène tes graphiques

 $\epsilon$ 

 $\overline{\phantom{a}}$ 

 $10$ 

 $\frac{11}{12}$  $13$ <br> $14$ 

15

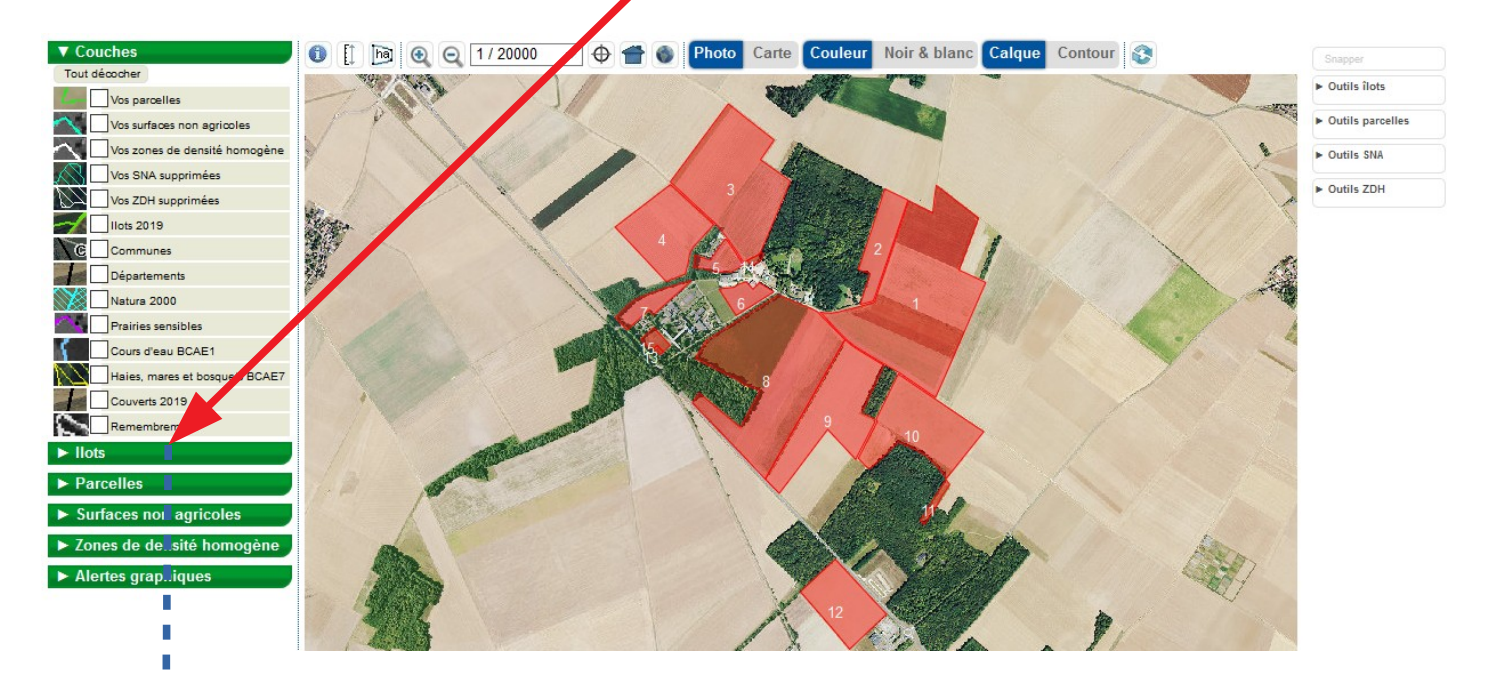

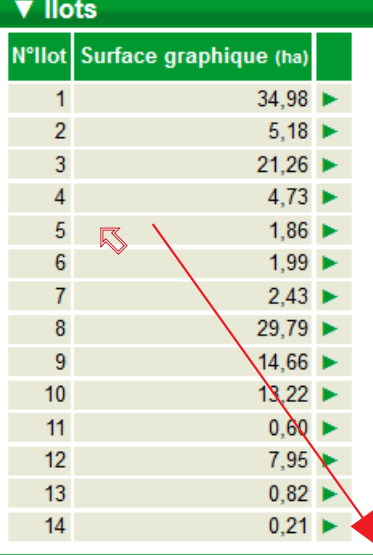

**Cliquer sur la ligne de l'îlot que vous souhaitez supprime**r, dans notre exemple, le n°5. La photographie du RPG se centre sur cet îlot qui apparaît en jaune (cela signifie qu'il est sélectionné) :

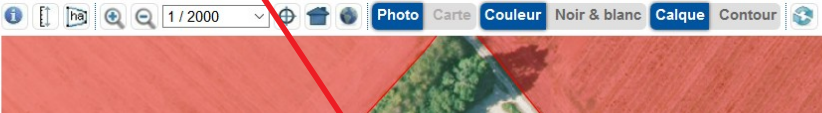

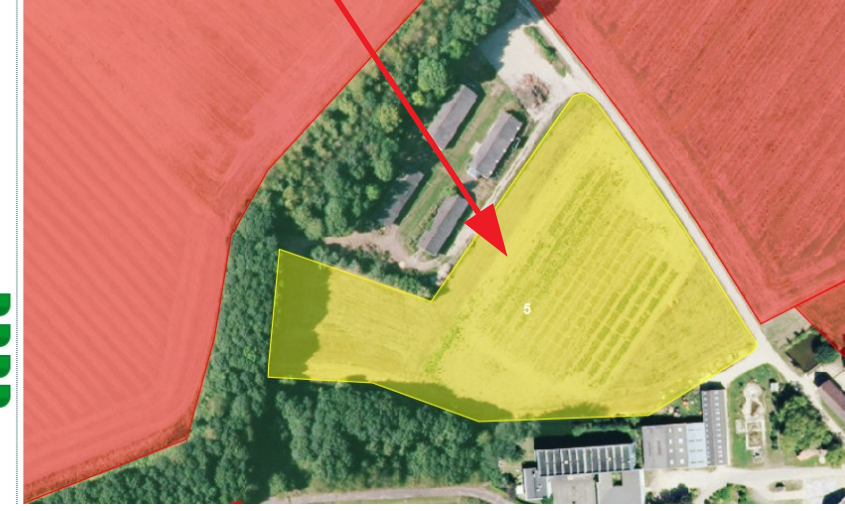

# **ETAPE 3 : SUPPRIMER L'ÎLOT SÉLECTIONNÉ.**

#### **A droite de la fenêtre du RPG, ouvrir la boîte de dialogue « ►Outils îlots » en cliquant dessus.**

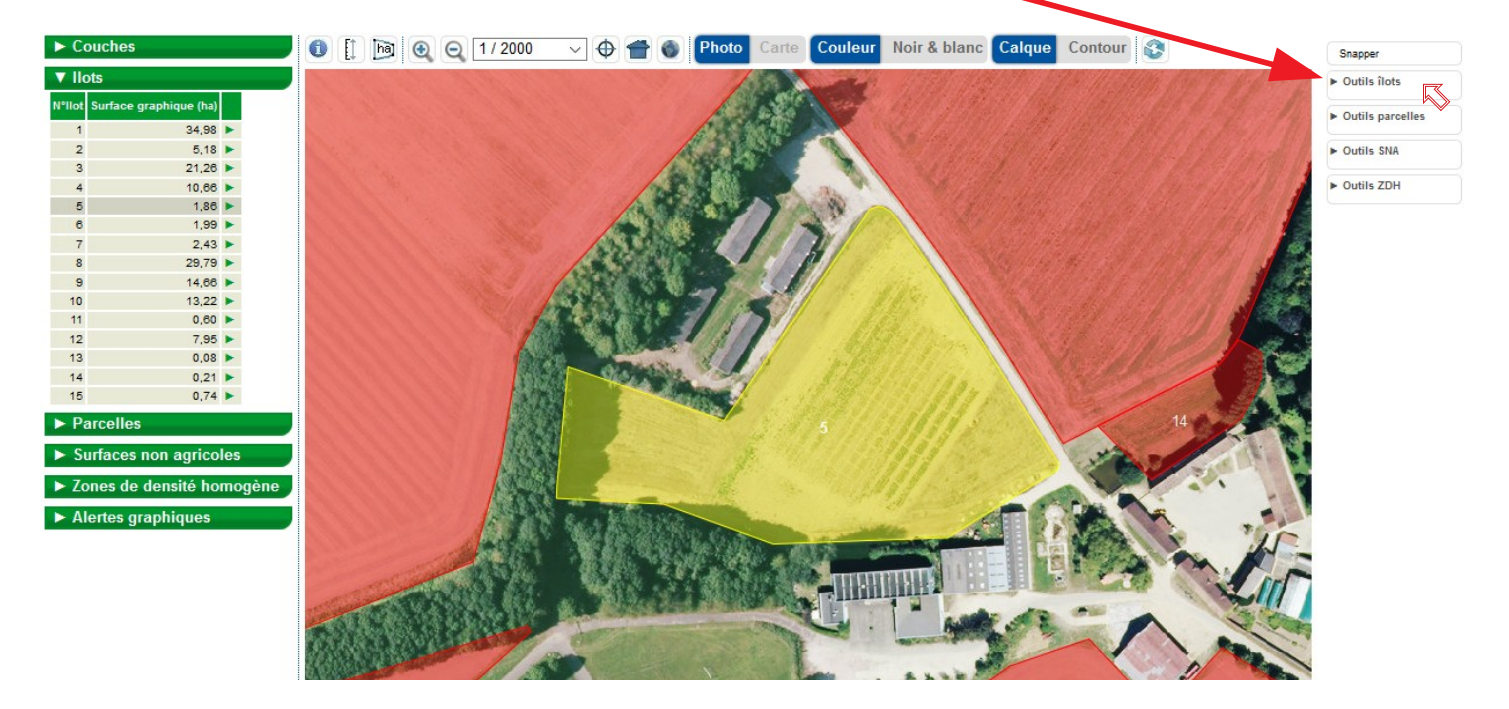

**Sélectionner l'outil « Supprimer îlot » en cliquant dessus :**

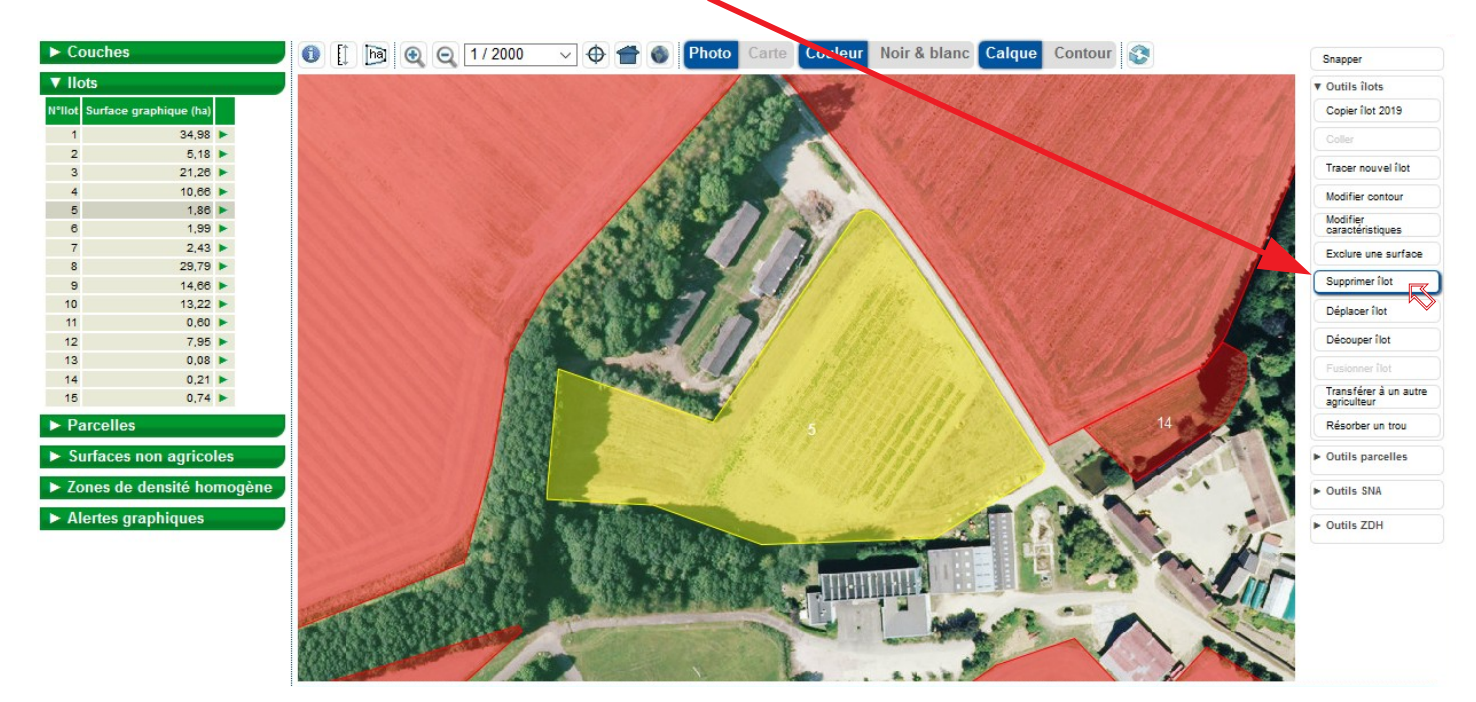

**Un message de confirmation apparaît :**

**Cliquer sur OK pour confirmer la suppression de l'îlot.**

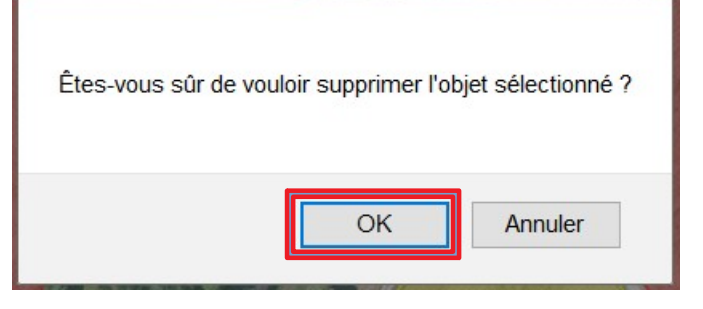

## **L'îlot disparaît quasi-instantanément :**

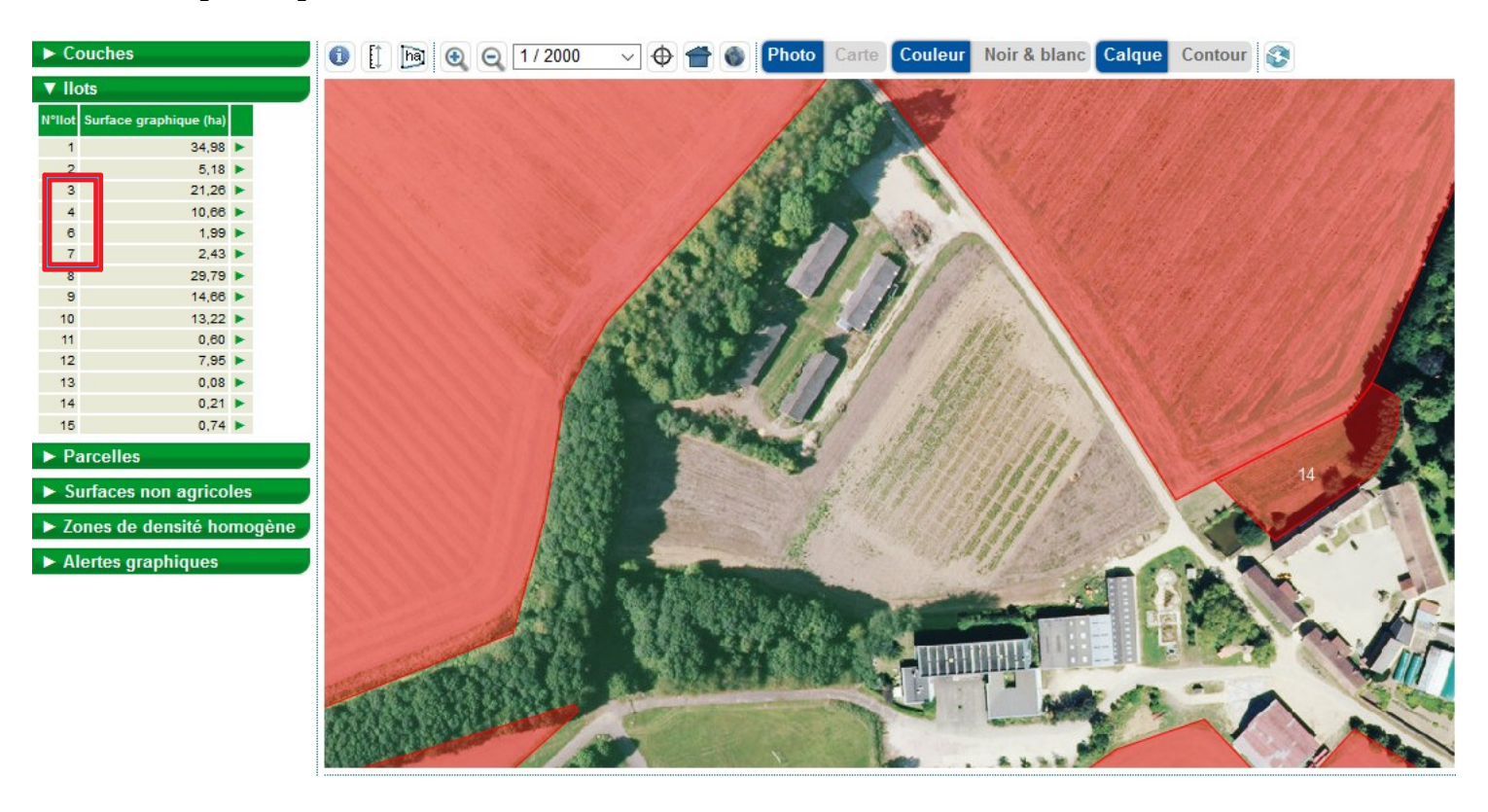

L'îlot n°5 a disparu dans la liste des îlots.

*Si vous voulez réduire un îlot, nous vous conseillons de le découper ; vous obtenez ainsi 2 îlots adjacents. Dans un second temps, supprimer l'îlot qui correspond à la partie que vous vouliez enlevez de votre îlot initial.*

*Il est plus simple et souvent plus rapide de « découper/supprimer » plutôt que de « modifier » un îlot.*